## **Employee Self Service (ESS)**

*Employee Self Service is located under Quick Links on the Flowing Wells website.*

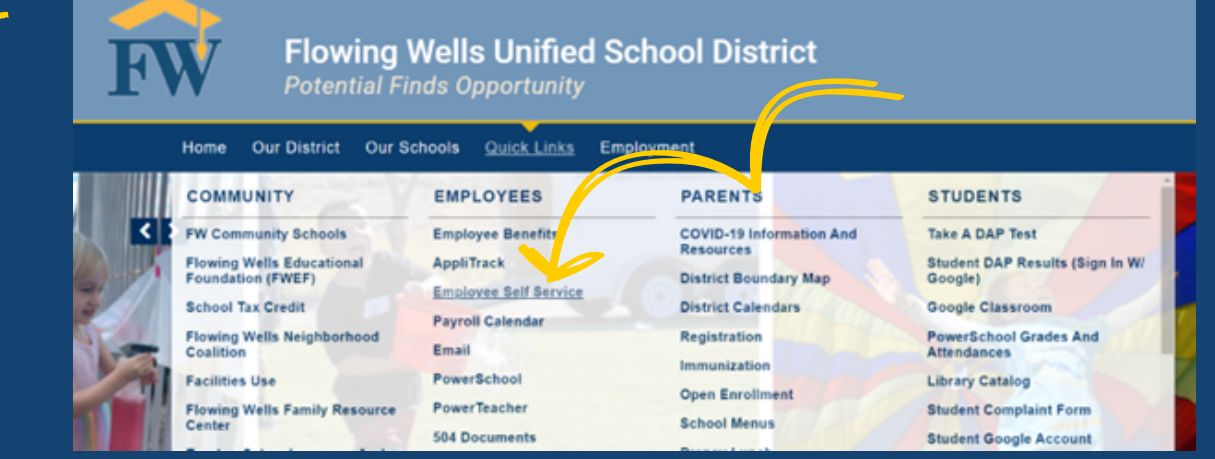

Your login is usually your first initial and last name (example: wdisney) (contact your supervisor for verification) Your initial password is the last 4 digits of your social security number.

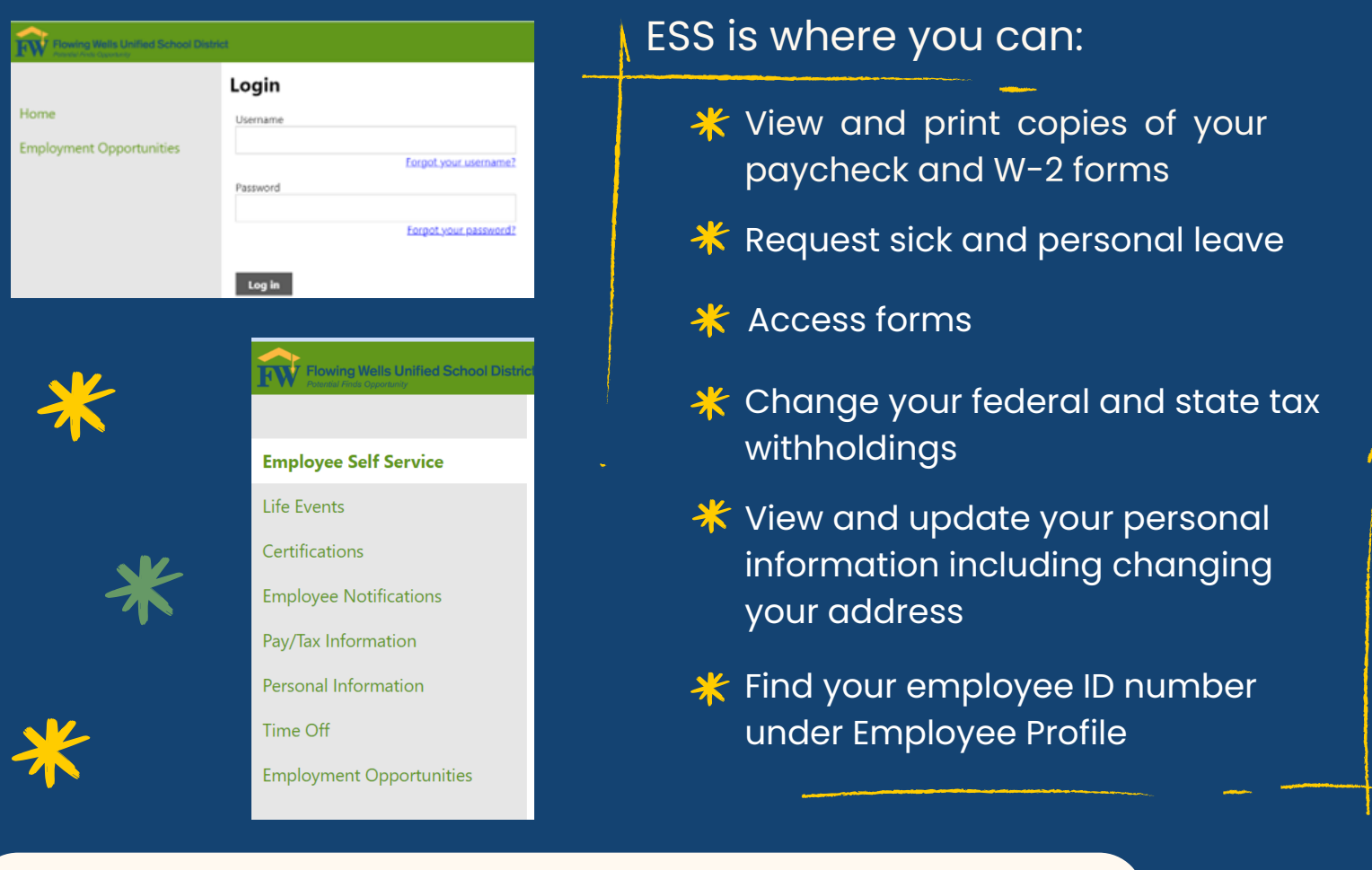

Trouble logging in? Pay questions?

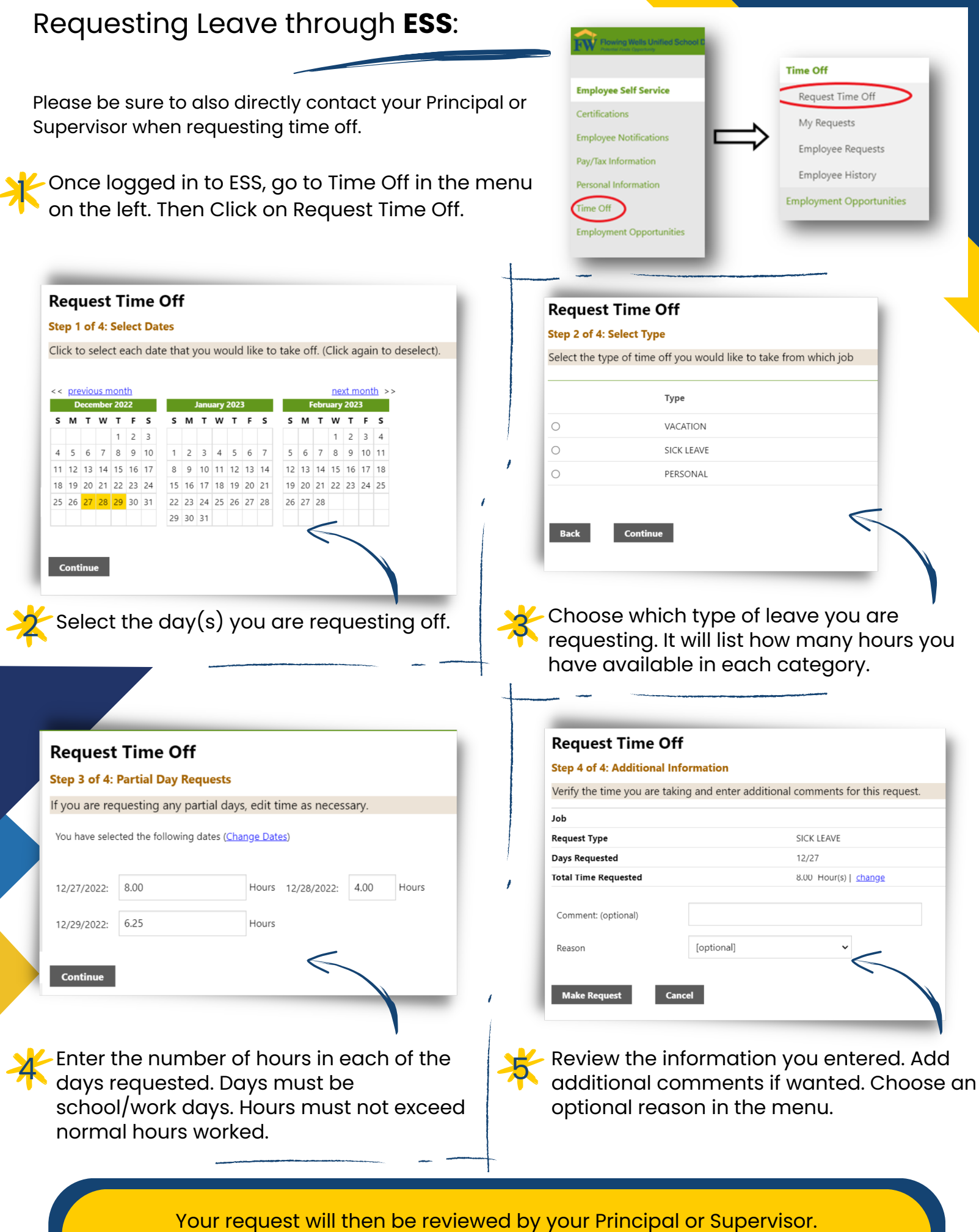

You will receive a notification if it is approved, denied, or more information is needed.